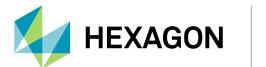

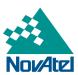

# GT7800 GNSS Timing Synchronization Receiver User Manual

#### **GT7800 Timing Synchronization Receiver User Manual**

**Publication Number: D100789** 

Revision Level: v1

Revision Date: April 2024

Firmware Version: 7.09.02 / OM7MR0902RN0000

To download the latest firmware and/or software visit: novatel.com/support/support-materials/firmware-

download.

#### **Warranty**

NovAtel Inc. warrants that its GNSS products are free from defects in materials and workmanship, subject to the conditions set forth on our web site: novatel.com/products/novatel-warranty-and-return-policies.

#### **Return Instructions**

To return products, refer to the instructions found at: <u>novatel.com/products/novatel-warranty-and-return-policies</u>.

#### **Proprietary Notice**

This document and the information contained herein are the exclusive properties of NovAtel Inc. and/or its affiliates within the Hexagon Autonomy & Positioning division ("Hexagon").

No part of this document may be reproduced, displayed, distributed, or used in any medium, in connection with any other materials, or for any purpose without prior written permission from Hexagon. Applications for permission may be directed to <a href="contact.ap@hexagon.com">contact.ap@hexagon.com</a>. Unauthorized reproduction, display, distribution or use may result in civil as well as criminal sanctions under the applicable laws. Hexagon aggressively protects and enforces its intellectual property rights to the fullest extent allowed by law.

This document and the information contained herein are provided AS IS and without any representation or warranty of any kind. Hexagon disclaims all warranties, express or implied, including but not limited to any warranties of merchantability, non-infringement, and fitness for a particular purpose. Nothing herein constitutes a binding obligation on Hexagon.

The information contained herein is subject to change without notice.

NovAtel, OEM7 and VEXXIS are trademarks of Hexagon AB and/or its subsidiaries and affiliates, and/or their licensors. All other trademarks are properties of their respective owners.

© Copyright 2017 – 2024 Hexagon AB and/or its subsidiaries and affiliates. All rights reserved. A list of entities within the Hexagon Autonomy & Positioning division is available at hexagon.com/company/divisions/autonomy-and-positioning.

# **Table of Contents**

#### **Notices**

| Chapter 1 GT7800 Overview                               |    |
|---------------------------------------------------------|----|
| 1.1 GT7800 Connectors                                   | 10 |
| 1.2 GT7800 Status LEDs                                  | 13 |
| 1.3 NovAtel User Documentation, PC Software and Drivers | 13 |
| Chapter 2 GT7800 Installation                           |    |
| 2.1 Box Contents                                        | 14 |
| 2.2 Additional Equipment Required                       | 14 |
| 2.3 Installation Overview                               | 15 |
| 2.3.1 Restarting the Receiver                           | 16 |
| APPENDIX A GT7800 Technical Specifications              |    |
| A.1 GT7800 Performance Specifications                   | 18 |
| A.2 GT7800 Mechanical Specifications                    | 20 |
| A.3 GT7800 Electrical and Environmental Specifications  | 21 |
| A.4 GT7800 Data Communication Specifications            | 23 |
| A.5 GT7800 Strobe Specifications                        | 24 |
| A 6 GT7800 Power Cable                                  | 25 |

# Federal Communications Commission (FCC) and Innovation, Science and Economic Development (ISED) Canada

This equipment has been tested and found to comply with the limits for a Class A digital device, pursuant to Part 15 of FCC Rules. These limits are designed to provide reasonable protection against harmful interference when the equipment is operated in a commercial environment. This equipment generates, uses and can radiate radio frequency energy and, if not installed and used in accordance with this instruction manual may cause harmful interference to radio communications. Operation of this equipment in a residential area is likely to cause harmful interference in which case the user will be required to correct the interference at their own expense.

#### **Conventions**

The following conventions are used in this manual:

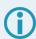

Information that supplements or clarifies text.

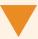

A caution that actions, operation or configuration may lead to incorrect or improper use of the hardware.

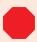

A warning that actions, operation or configuration may result in regulatory noncompliance, safety issues or equipment damage.

#### **Customer Support**

#### **NovAtel Knowledge Base**

If you have a technical issue, visit the NovAtel Support page at <u>novatel.com/support</u>. Through the *Support* page you can contact Customer Support, find papers and tutorials or download the latest firmware. To access the latest user documentation, visit <u>docs.novatel.com/OEM7</u>.

#### **Before Contacting Customer Support**

Before contacting NovAtel Customer Support about a software problem, perform the following steps:

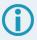

If logging data over an RS-232 serial cable, ensure that the configured baud rate can support the data bandwidth (see the **SERIALCONFIG** command). NovAtel recommends a minimum suggested baud rate of 230400 bps.

- 1. Use the information in the Troubleshooting section on the OEM7 User Documentation Portal (docs.novatel.com/OEM7) to diagnose and troubleshoot your receiver's symptoms.
- 2. Log the data suggested in the appropriate *Troubleshooting Logs* section to a file on your computer for 15 minutes.
  - · General Troubleshooting Logs on the next page
  - Tracking and Interference Troubleshooting Logs on the next page
  - RTK Troubleshooting Logs on page 7
  - PPP Troubleshooting Logs on page 8

If using NovAtel Application Suite, log the Troubleshooting message set for 15 minutes.

- 3. Send the data file to NovAtel Customer Support: support.novatel@hexagon.com
- 4. You can also issue a FRESET command to the receiver to clear any unknown settings.

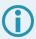

The **FRESET** command will erase all user settings. You should know your configuration (by requesting the RXCONFIGA log) and be able to reconfigure the receiver before you send the **FRESET** command.

If you are having a hardware problem, send a list of the troubleshooting steps taken and the results.

#### **Contact Information**

Log a support request with NovAtel Customer Support using one of the following methods:

#### Log a Case and Search Knowledge:

Website: novatel.com/support

Log a Case, Search Knowledge and View Your Case History: (login access required)

Web Portal: shop.novatel.com/novatelstore/s/login/

#### E-mail:

support.novatel@hexagon.com

#### Telephone:

U.S. and Canada: 1-800-NOVATEL (1-800-668-2835)

International: +1-403-295-4900

#### **General Troubleshooting Logs**

```
LOG RXSTATUSB ONCHANGED
```

LOG RAWEPHEMB ONNEW

LOG GLORAWEPHEMB ONNEW

LOG BESTPOSB ONTIME 1

LOG RANGEB ONTIME 0.5

LOG RXCONFIGA ONCE

LOG VERSIONA ONCE

LOG LOGLISTA ONCE

LOG PORTSTATSA ONTIME 10

LOG PROFILEINFOA ONCE

LOG HWMONITORA ONTIME 10

#### **Tracking and Interference Troubleshooting Logs**

- LOG VERSIONA ONCE
- LOG RXCONFIGA ONCE
- LOG CHANCONFIGLISTB ONCE
- LOG PASSTHROUGHA ONNEW
- LOG RXSTATUSB ONCHANGED
- LOG CLOCKSTEERINGB ONCHANGED
- LOG RAWEPHEMB ONNEW
- LOG GLORAWEPHEMB ONNEW
- LOG GALINAVRAWEPHEMERISB ONNEW
- LOG BDSEPHEMERISB ONNEW
- LOG QZSSEPHEMERISB ONNEW
- LOG NAVICEPHEMERISB ONNEW
- LOG RAWALMB ONNEW
- LOG GLORAWALMB ONNEW
- LOG GALALMANACB ONNEW
- LOG BDSALMANACB ONNEW
- LOG QZSSALMANACB ONNEW
- LOG NAVICALMANACB ONNEW
- LOG IONUTCB ONNEW
- LOG GLOCLOCKB ONNEW
- LOG GALCLOCKB ONNEW
- LOG BDSCLOCKB ONNEW
- LOG TRACKSTATB ONTIME 1
- LOG RANGEB ONTIME 0.5
- LOG BESTPOSB ONTIME 1
- LOG SATVIS2B ONTIME 30
- LOG ITDETECTSTATUSB ONCHANGED

#### For interference issues add this log:

LOG ITPSDDETECTB ONNEW

For interference issues, when you have enough datalink bandwidth to handle large logs, add this log:

LOG ITPSDFINALB ONNEW

#### **RTK Troubleshooting Logs**

- LOG RXSTATUSB ONCHANGED
- LOG RAWEPHEMB ONNEW
- LOG GLORAWEPHEMB ONNEW
- LOG QZSSRAWEPHEMB ONNEW
- LOG BDSRAWNAVSUBFRAMEB ONNEW
- LOG GALFNAVRAWEPHEMERISB ONNEW
- LOG GALINAVRAWEPHEMERISB ONNEW
- LOG RANGEB ONTIME 0.5
- LOG BESTPOSB ONTIME 1.0
- LOG RXCONFIGB ONCE
- LOG VERSIONB ONCE
- LOG TRACKSTATB ONTIME 1.0
- LOG RTKPOSB ONTIME 1.0
- LOG MATCHEDPOSB ONNEW
- LOG MATCHEDSATSB ONNEW
- LOG RTKSATSB ONTIME 1.0
- LOG PSRPOSB ONTIME 1.0
- LOG RAWALMB ONNEW
- LOG IONUTCB ONNEW
- LOG GLORAWALMB ONNEW
- LOG GLOCLOCKB ONNEW
- LOG PASSTHROUGHB ONNEW
- LOG CLOCKMODELB ONTIME 1.0
- LOG REFSTATIONB ONNEW
- LOG RTKVELB ONTIME 1.0

#### **PPP Troubleshooting Logs**

LOG RXSTATUSB ONCHANGED LOG GPSEPHEMB ONNEW LOG GLOEPHEMERISB ONNEW LOG QZSSEPHEMERISB ONNEW LOG BDSEPHEMERISB ONNEW LOG BDSBCNAV1EPHEMERISB ONNEW (firmware versions 7.08.03 and 7.08.10 and later) LOG BDSBCNAV2EPHEMERISB ONNEW (firmware versions 7.08.03 and 7.08.10 and later) LOG BDSBCNAV3EPHEMERISB ONNEW (firmware versions 7.08.03 and 7.08.10 and later) LOG GALFNAVEPHEMERISB ONNEW LOG GALINAVEPHEMERISB ONNEW LOG RANGEB ONTIME 0.5 LOG BESTPOSB ONTIME 1.0 LOG RXCONFIGB ONCE LOG VERSIONB ONCE LOG TRACKSTATB ONTIME 10.0 LOG LBANDTRACKSTATB ONTIME 1.0 LOG PPPPOSB ONTIME 1.0 LOG PPPSATSB ONTIME 1.0 LOG TERRASTARINFOB ONCHANGED LOG TERRASTARSTATUSB ONCHANGED LOG PSRPOSB ONTIME 1.0 LOG ALMANACB ONNEW LOG GLOALMANACB ONNEW LOG GALALMANACB ONNEW LOG BDSALMANACB ONNEW LOG QZSSALMANACB ONNEW LOG IONUTCB ONNEW LOG GLOCLOCKB ONNEW LOG LBANDBEAMTABLEB ONCHANGED

# Chapter 1 GT7800 Overview

The GT7800 is a GNSS Timing Synchronization Receiver that uses the OEM729 receiver from Hexagon | NovAtel to provide highly precise timing when used on its own or connected to an external oscillator. Standard interfaces are provided through conventional connectors, eliminating the need for hard to find and expensive custom cables. The GT7800 also features advanced Ethernet support for remote configuration and access to receiver data.

Capable of tracking all present and upcoming Global Navigation Satellite System (GNSS) constellations and satellite signals, the GT7800 is a simple to use system that is software upgradable to provide the custom performance required for your application.

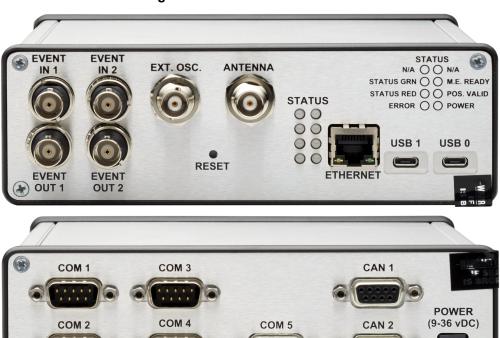

Figure 1: GT7800 Enclosure

#### 1.1 GT7800 Connectors

Figure 2: GT7800 Connectors

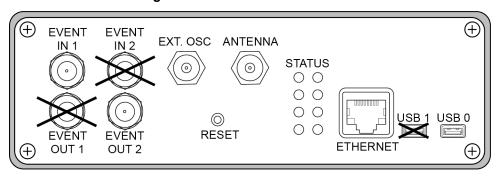

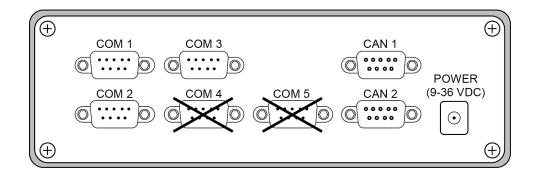

Table 1: GT7800 Connectors

| Port Name    | Connector | Description                                                                                                    |  |
|--------------|-----------|----------------------------------------------------------------------------------------------------|--|
| ANTENNA      | TNC       | Connects to a GNSS antenna.                                                                                                    |  |
|              |           | Connects to an external oscillator.                                                                                                    |  |
| EXT. OSC     | BNC       | Some applications require greater precision than is possible with the OEM7 VCTCXO. For these applications, connect the GT7800 to an external high-stability oscillator, which may run at either 5 MHz or 10 MHz. |  |
|              |           | See <i>Table 11: GT7800 External Oscillator Input</i> on page 22 for the external oscillator requirements.                                                                                                    |  |
| EVENT IN 1   | BNC       | Connects to the external device that sends the Event Input 1 (MARK1) signal.                                                                                                    |  |
| EVENTINI     | DINC      | See GT7800 Strobe Specifications on page 24 for Event Input specifications.                                                                                                    |  |
| EVENT IN 2   | BNC       | Not active                                                                                                    |  |
| EVENT OUT 1  | BNC       | Not active                                                                                                    |  |
| EVENT OUT 2  | BNC       | Connects to the external device that uses the Event Out signal.                                                                                                    |  |
| LVLIVI OUI Z | DIVO      | See <i>GT7800 Strobe Specifications</i> on page 24 for Event Output specifications.                                                                                                    |  |

| Port Name      | Connector    | Description                                                                             |
|----------------|--------------|-----------------------------------------------------------------------------------------|
|                |              | Connects to a computer network.                                                         |
| ETHERNET       | RJ-45        | See <i>GT7800 Data Communication Specifications</i> on page 23 for port specifications. |
|                |              | Connects to a computer USB port.                                                        |
| USB 0          | Micro-A/B    | See <i>GT7800 Data Communication Specifications</i> on page 23 for port specifications. |
| USB 1          | Micro-A/B    | Not active                                                                              |
|                |              | Connects to an RS-232 or RS-422 serial communication device.                            |
| COM 1          | DB9 male     | See <i>Table 2: COM Ports</i> on the next page for connector pin outs.                  |
|                | BB0 maio     | See <i>GT7800 Data Communication Specifications</i> on page 23 for port specifications. |
|                |              | Connects to an RS-232 serial communication device.                                      |
| COM 2          | DB9 male     | See <i>Table 2: COM Ports</i> on the next page for connector pin outs.                  |
| OOM 2          | BB0 maio     | See <i>GT7800 Data Communication Specifications</i> on page 23 for port specifications. |
|                |              | Connects to an RS-232 serial communication device.                                      |
| COM 3          | DB9 male     | See <i>Table 2: COM Ports</i> on the next page for connector pin outs.                  |
| COW 3 DD9 Male |              | See <i>GT7800 Data Communication Specifications</i> on page 23 for port specifications. |
| COM 4          | DB9 male     | Not active                                                                              |
| COM 5          | DB9 male     | Not active                                                                              |
|                |              | Connects to a CAN bus.                                                                  |
| CAN 1          | DB9 female   | See Table 3: CAN Ports on the next page for connector pin outs.                         |
| 0/1141         | BB0 female   | See <i>GT7800 Data Communication Specifications</i> on page 23 for port specifications. |
|                |              | Connects to a CAN bus.                                                                  |
| CAN 2          | DB9 female   | See Table 3: CAN Ports on the next page for connector pin outs.                         |
| 0,412          | 250 Torridio | See <i>GT7800 Data Communication Specifications</i> on page 23 for port specifications. |
| D              | DO           | Input for the DC power source.                                                          |
| Power          | DC coax jack | See <i>Table 9: GT7800 Power Requirements</i> on page 21.                               |

**Table 2: COM Ports** 

| Pin | COM 1<br>(RS-232) | COM 1<br>(RS-422) | COM 2<br>(RS-232) | COM 3<br>(RS-232) |
|-----|-------------------|-------------------|-------------------|-------------------|
| 1   | No connection     | No connection     | No connection     | No connection     |
| 2   | RxD1              | RxD1+             | RxD2              | RxD3              |
| 3   | TxD1              | TxD1+             | TxD2              | TxD3              |
| 4   | No connection     | No connection     | No connection     | No connection     |
| 5   | Ground            | Ground            | Ground            | Ground            |
| 6   | No connection     | No connection     | No connection     | No connection     |
| 7   | RTS1              | TxD1-             | RTS2              | No connection     |
| 8   | CTS1              | RxD1-             | CTS2              | No connection     |
| 9   | No connection     | No connection     | No connection     | No connection     |

Table 3: CAN Ports

| Pin | CAN 1          | CAN 2          |  |
|-----|----------------|----------------|--|
| 1   | No connection  | No connection  |  |
| 2   | CAN_L          | CAN_L          |  |
| 3   | Ground         | Ground         |  |
| 4   | No connection  | No connection  |  |
| 5   | Ground         | Ground         |  |
| 6   | Ground         | Ground         |  |
| 7   | CAN_H          | CAN_H          |  |
| 8   | No connection  | No connection  |  |
| 9   | 12 V CAN power | 12 V CAN power |  |

#### 1.2 GT7800 Status LEDs

Table 4: GT7800 Status LEDs

| Left LED Stack from Top |            | Right LED Stack from Top                       |            |            |       |                                                         |
|-------------------------|------------|------------------------------------------------|------------|------------|-------|---------------------------------------------------------|
| LED Name                | Color      | Description                                    |            | LED Name   | Color | Description                                             |
| N/A                     | Not used I |                                                | N/A        | Not used   |       |                                                         |
| STATUS GRN              | Not used   |                                                | M.E. READY | Not used   |       |                                                         |
| STATUS RED              | Not used   |                                                |            | POS. VALID | Green | Lights when the receiver has computed a valid position. |
| ERROR                   | Red        | Lights when there is an error on the receiver. |            | POWER      | Red   | Lights when the receiver has power.                     |

Table 5: Ethernet LEDs

| LED        | Description   |
|------------|---------------|
| Green LED  | Link/activity |
| Yellow LED | Not used      |

#### 1.3 NovAtel User Documentation, PC Software and Drivers

The complete suite of NovAtel OEM7 user documentation can be found at: docs.novatel.com/OEM7.

Download the latest version of NovAtel Application Suite and the NovAtel USB drivers from: novatel.com/support/support-materials/software-downloads.

### Chapter 2 GT7800 Installation

This chapter provides instructions to install the GT7800 and create a GNSS receiver system.

#### 2.1 Box Contents

The following is provided with your NovAtel GT7800 receiver:

- GT7800 receiver enclosure
- DC power cable assembly (PN: 01019538)
- 2 metre USB cable type A to micro B (PN: 60723119)

#### 2.2 Additional Equipment Required

Depending on the application, some or all of the following will be required:

- A 50 Ω coaxial cable with a TNC (male) connector for connecting to the Antenna port
- A 50  $\Omega$  coaxial cable with a BNC (male) connector for connecting to the External Oscillator port
- A null modem cable with a DB-9 female connector (such as PN: 01017658, may contain DEHP) to connect to COM 1, COM 2 or COM 3.

User provided cables for COM 1-RS422, CAN 1 and CAN 2 connection, as necessary.

- A Microsoft<sup>®</sup> Windows<sup>®</sup> compatible computing device with a RS-232 DB-9 port, USB port or 10/100BASE-T Ethernet port
- A +9 to +36 VDC power supply, capable of supplying at least 10 W
- A quality antenna, such as a NovAtel VEXXIS GNSS-500 or GNSS-800 series antenna or a fixed reference GNSS-750 wideband choke ring antenna. Refer to our web site at <u>novatel.com/products/gps-gnss-antennas</u>

#### 2.3 Installation Overview

Use the following steps to install and power the GT7800.

(6) (7)(1) (4)

Figure 3: GT7800 Installation Example

- 1. Install a quality GNSS antenna in a location with an unobstructed view of the sky.
- 2. Connect a coaxial cable from the antenna to the Antenna port.
- 3. If using an external oscillator, connect a coaxial cable from the external oscillator to the **EXT. OSC** port.
- 4. If using an Event Input signal, connect a coaxial cable between the device and the EVENT IN 1 port.
- 5. If using an Event Output signal, connect a coaxial cable between the device and the **EVENT OUT 2** port.

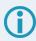

The signal on EVENT OUT 2 is controlled by the MARK1 option of EVENTOUTCONTROL (e.g. EVENTOUTCONTROL MARK1 ENABLE).

6. Connect the communications equipment to the GT7800 communication ports.

For an RS-232 serial connection, use the **COM 1**, **COM 2** or **COM 3** port.

For a USB connection, use the **USB 0** port.

For an Ethernet connection, use the **ETHERNET** port.

For an RS-422 serial connection, use the **COM 1** port.

Note, use the **SERIALPROTOCOL** command to change the serial port protocol of COM 1 to RS-422.

- 7. Connect the DC power cable between the **Power** port and the external power supply.
- 8. Turn on the external power supply.

#### 2.3.1 Restarting the Receiver

The GT7800 can be restarted using the **RESET** command or the **RESET** button.

To restart the GT7800 using the **RESET** button, use a tool, such as an unbent paper clip, to press and release the button.

# **APPENDIX A GT7800 Technical Specifications**

**Table 6: GT7800 Physical Description** 

| Size   | 160 mm x 190 mm x 62.5 mm |
|--------|---------------------------|
| Weight | 500 grams                 |

See the following sections for more information about the GT7800:

- GT7800 Performance Specifications on the next page
- GT7800 Mechanical Specifications on page 20
- GT7800 Electrical and Environmental Specifications on page 21
- GT7800 Data Communication Specifications on page 23
- GT7800 Strobe Specifications on page 24
- GT7800 Power Cable on page 25

# **A.1 GT7800 Performance Specifications**

All specifications are subject to GNSS system characteristics.

Table 7: GT7800 Receiver Performance

|                                | GPS                                                                                       | L1 C/A, L1C, L2C, L2P, L5     |  |
|--------------------------------|-------------------------------------------------------------------------------------------|-------------------------------|--|
|                                | GLONASS                                                                                   | L1 C/A, L2 C/A, L2P, L3       |  |
|                                | BeiDou                                                                                    | B1I, B1C, B2I, B2a, B2b, B3I  |  |
| O'mark Tarakani                | Galileo <sup>1</sup>                                                                      | E1, E5 AltBOC, E5a, E5b, E6   |  |
| Signals Tracked                | QZSS                                                                                      | L1 C/A, L1C, L1S, L2C, L5, L6 |  |
|                                | NavIC (IRNSS)                                                                             | L5                            |  |
|                                | SBAS                                                                                      | L1, L5                        |  |
|                                | L-Band <sup>2</sup>                                                                       | Up to 5 channels              |  |
|                                | Single point L1                                                                           | 1.5 m RMS                     |  |
|                                | Single point L1/L2                                                                        | 1.2 m RMS                     |  |
|                                | SBAS <sup>4</sup>                                                                         | 60 cm RMS                     |  |
| Desition Assume as 3           | DGPS                                                                                      | 40 cm RMS                     |  |
| Position Accuracy <sup>3</sup> | TerraStar-L <sup>5</sup>                                                                  | 40 cm RMS                     |  |
|                                | TerraStar-C PRO <sup>5</sup>                                                              | 2.0 cm RMS                    |  |
| TerraStar-X <sup>5</sup>       |                                                                                           | 2.0 cm RMS                    |  |
| RTK                            |                                                                                           | 1 cm + 1 ppm RMS              |  |
| Time to First Fix              | Hot: <20 s (Almanac and recent ephemeris saved and approximate position and time entered) |                               |  |
|                                | Cold: <34 s (No almanac or ephemeris and no approximate position or time)                 |                               |  |
| Signal Reacquisition           | <0.5 s L1 (typical)                                                                       |                               |  |
| <1.0 s L2 and L5 (typical)     |                                                                                           | ical)                         |  |
| Data Rates                     | Measurements                                                                              | up to 100 Hz                  |  |
|                                | Position                                                                                  | up to 100 Hz                  |  |

<sup>&</sup>lt;sup>1</sup>E1bc and E6bc support only.

<sup>&</sup>lt;sup>2</sup>Currently the receiver can track up to 3 L-Band channels.

<sup>&</sup>lt;sup>3</sup>Typical values under ideal, open sky conditions.

<sup>&</sup>lt;sup>4</sup>GPS-only.

<sup>&</sup>lt;sup>5</sup>Requires a TerraStar subscription which is available direct from NovAtel <u>novatel.com/products/gps-gnss-correction-services/terrastar-correction-services</u>.

| Time Accuracy <sup>1</sup>            | <5 ns RMS     |                  |      |         |
|---------------------------------------|---------------|------------------|------|---------|
| Velocity Accuracy                     | <0.03 m/s RMS |                  |      |         |
|                                       |               |                  | Code | Carrier |
|                                       |               | L1 C/A           | 4 cm | 0.5 mm  |
|                                       | GPS           | L2 P(Y)          | 8 cm | 1.0 mm  |
|                                       | GPS           | L2C              | 8 cm | 0.5 mm  |
|                                       |               | L5               | 3 cm | 0.5 mm  |
|                                       |               | L1 C/A           | 8 cm | 1.0 mm  |
|                                       | GLONASS       | L2 P             | 8 cm | 1.0 mm  |
|                                       |               | L2 C/A           | 8 cm | 1.0 mm  |
|                                       |               | E1               | 3 cm | 0.5 mm  |
| Measurement<br>Precision <sup>2</sup> | Galileo       | E5a              | 3 cm | 0.75 mm |
|                                       |               | E5b              | 3 cm | 0.75 mm |
|                                       |               | E5 AltBOC        | 3 cm | 0.75 mm |
|                                       |               | E6               | 3 cm | 0.75 mm |
|                                       |               | B1I              | 4 cm | 0.5 mm  |
|                                       |               | B1C              | 3 cm | 0.5 mm  |
|                                       | BeiDou        | B2I              | 4 cm | 0.5 mm  |
|                                       | BeiDon        | B2a              | 3 cm | 0.5 mm  |
|                                       |               | B2b <sup>3</sup> | 3 cm | 0.5 mm  |
|                                       |               | ВЗІ              | 4 cm | 0.5 mm  |
| Velocity Limit <sup>4</sup>           | 600 m/s       |                  |      |         |

<sup>&</sup>lt;sup>1</sup>Time accuracy does not include biases due to RF or antenna delay.

<sup>&</sup>lt;sup>2</sup>Measurement precision should be compared with measurements using the same correlator spacing.

<sup>&</sup>lt;sup>3</sup>Under good CN0 conditions, e.g. 44 dBHz.

<sup>&</sup>lt;sup>4</sup>Export licensing restricts operation to a maximum of 600 m/s, message output impacted above 585 m/s.

# A.2 GT7800 Mechanical Specifications

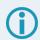

In the following diagrams, the dimensions are in millimetres.

Figure 4: GT7800 Dimensions

55.65

# A.3 GT7800 Electrical and Environmental Specifications

**Table 8: GT7800 Environmental Specifications** 

| Operating Temperature | 0°C to +55°C   |  |
|-----------------------|----------------|--|
| Storage Temperature   | -40°C to +75°C |  |
| ESD                   | IEC 61000-4-2  |  |

Table 9: GT7800 Power Requirements

| Voltage              | +9 to +36 VDC                                                                                                    |  |  |
|----------------------|----------------------------------------------------------------------------------------------------|--|--|
| Power<br>Consumption | 2.0 W typical  Typical values using serial port communication without interference mitigation and external oscillator disabled. |  |  |

Table 10: GT7800 RF Input/LNA Power Output

| Antenna Connector                                 | TNC, 50 Ω nominal impedance |              |                                 |
|---------------------------------------------------|-----------------------------|--------------|---------------------------------|
| Cascaded antenna<br>LNA gain (before<br>receiver) | Firmware 7.04 and later     | HDR disabled | +15 dB to +55 dB, 26 dB typical |
|                                                   |                             | HDR enabled  | +20 dB to +55 dB, 30 dB typical |
|                                                   | Firmware before 7.04        | HDR disabled | +15 dB to +40 dB, 26 dB typical |
|                                                   |                             | HDR enabled  | +20 dB to +40 dB, 30 dB typical |

| LNA Power   | +5.0 VDC ±5%, 0 mA to 200 mA (supplied by receiver through center conductor of RF connector). |                               |  |  |
|-------------|-----------------------------------------------------------------------------------------------|-------------------------------|--|--|
|             | L-Band:                                                                                       | 1545 to 1560 MHz <sup>1</sup> |  |  |
|             | BeiDou B3I:                                                                                   | 1268.52 MHz                   |  |  |
|             | BeiDou B2b:                                                                                   | 1207.14 MHz                   |  |  |
|             | BeiDou B2a:                                                                                   | 1176.45 MHz                   |  |  |
|             | BeiDou B2I:                                                                                   | 1207.14 MHz                   |  |  |
|             | BeiDou B1C:                                                                                   | 1575.42 MHz                   |  |  |
| Frequencies | BeiDou B1I:                                                                                   | 1561.098 MHz                  |  |  |
|             | Galileo E6:                                                                                   | 1278.75 MHz                   |  |  |
|             | Galileo E5:                                                                                   | 1191.795 MHz                  |  |  |
| RF Input    | Galileo E5b:                                                                                  | 1207.14 MHz                   |  |  |
|             | Galileo E5a:                                                                                  | 1176.45 MHz                   |  |  |
|             | Galileo E1:                                                                                   | 1575.42 MHz                   |  |  |
|             | GLONASS L3:                                                                                   | 1202.025 MHz                  |  |  |
|             | GLONASS L2:                                                                                   | 1237-1254 MHz                 |  |  |
|             | GLONASS L1:                                                                                   | 1593-1610 MHz                 |  |  |
|             | GPS L5:                                                                                       | 1176.45 MHz                   |  |  |
|             | GPS L2:                                                                                       | 1227.60 MHz                   |  |  |
|             | GPS L1:                                                                                       | 1575.42 MHz                   |  |  |

Table 11: GT7800 External Oscillator Input

| External Oscillator Connector | BNC                                       |
|-------------------------------|-------------------------------------------|
| External Clock input          | Refer to the <b>EXTERNALCLOCK</b> command |
| Frequency                     | 5 MHz or 10 MHz                           |
| Input Impedance               | 50 Ω nominal                              |
| Input VSWR                    | <2:1                                      |
| Signal Level                  | 0 dBm minimum to +13.0 dBm maximum        |
| Frequency Stability           | ±0.5 ppm maximum                          |
| Wave Shape                    | Sinusoidal                                |

<sup>&</sup>lt;sup>1</sup>For hardware releases 1.10 and later. For earlier hardware versions, the L-Band RF Input Frequency is 1525 to 1560 MHz.

# A.4 GT7800 Data Communication Specifications

**Table 12: Data Communications Interfaces** 

|                         | COM 1                                                                            |  |  |  |
|-------------------------|----------------------------------------------------------------------------------|--|--|--|
| Connector               | DB9 male                                                                         |  |  |  |
| Electrical format       | RS-232/RS-422                                                                    |  |  |  |
| Data rates <sup>1</sup> | 2400, 4800, 9600 (default), 19200, 38400, 57600, 115200, 230400 or 460800 bit/s. |  |  |  |
| Signals supported       | RS-232: TxD1, RxD1, RTS1, CTS1                                                   |  |  |  |
| Signals supported       | RS-422: TxD1+, TxD1-, RxD1+, RxD1-                                               |  |  |  |
|                         | COM 2                                                                            |  |  |  |
| Connector               | DB9 male                                                                         |  |  |  |
| Electrical format       | RS-232                                                                           |  |  |  |
| Data rates <sup>1</sup> | 2400, 4800, 9600 (default), 19200, 38400, 57600, 115200, 230400 or 460800 bit/s. |  |  |  |
| Signals supported       | TxD2, RxD2, RTS2, CTS2                                                           |  |  |  |
| COM 3                   |                                                                                  |  |  |  |
| Connector               | DB9 male                                                                         |  |  |  |
| Electrical format       | RS-232                                                                           |  |  |  |
| Data rates <sup>1</sup> | 2400, 4800, 9600 (default), 19200, 38400, 57600, 115200, 230400 or 460800 bit/s. |  |  |  |
| Signals supported       | TxD3, RxD3                                                                       |  |  |  |
|                         | CAN 1 Bus                                                                        |  |  |  |
| Connector               | DB9 female                                                                       |  |  |  |
| Electrical Format       | ISO 11898-2                                                                      |  |  |  |
| Data rates              | Mbps maximum.  CAN Bus throughput is determined by slowest device on the bus     |  |  |  |
| CAN 2 Bus               |                                                                                  |  |  |  |
| Connector               | DB9 female                                                                       |  |  |  |
| Electrical Format       | ISO 11898-2                                                                      |  |  |  |
| Data rates              | Mbps maximum.  CAN Bus throughput is determined by slowest device on the bus     |  |  |  |

<sup>&</sup>lt;sup>1</sup>Data rates higher than 115200 bit/s are not supported by standard PC hardware. Special PC hardware may be required for higher rates, including 230400 bit/s and 460800 bit/s.

| USB 0             |                      |  |  |
|-------------------|----------------------|--|--|
| Connector         | Micro A/B            |  |  |
| Electrical format | Conforms to USB 2.0  |  |  |
| Data rates        | Full-speed (12 Mb/s) |  |  |
| Signals supported | USB D (+), USB D (-) |  |  |
| ETHERNET          |                      |  |  |
| Connector         | RJ45                 |  |  |
| Physical layer    | 10BASE-T/100BASE-TX  |  |  |

# A.5 GT7800 Strobe Specifications

The GT7800 strobe signals are available on the EVENT BNC connectors.

Table 13: GT7800 Strobes Description

| Strobes        | Input/Output                       | Factory<br>Default | Comment                                                                                                    |
|----------------|------------------------------------|--------------------|----------------------------------------------------------------------------------------------------|
| EVENT_<br>IN1  | Input<br>Leading edge<br>triggered | Active<br>low      | Input mark for which a pulse greater than 150 ns triggers certain logs to be generated. (Refer to the MARKPOS log, MARK1TIME log, and ONMARK trigger.) Polarity is configurable using the <b>EVENTINCONTROL</b> command.  50 Ω nominal impedance 1 GHz maximum |
| EVENT_<br>OUT2 | Output                             | Active<br>low      | Programmable variable frequency outputs ranging from 0 Hz to 50 MHz (refer to the <b>EVENTOUTCONTROL</b> command).                                                                                                    |

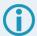

EVENT IN 2 and EVENT OUT 1 are not active.

**Table 14: GT7800 Strobe Electrical Specifications** 

| Strobe     | Sym             | Min<br>(V) | Max<br>(V) | Current<br>(mA) |
|------------|-----------------|------------|------------|-----------------|
| EVENT IN1  | $V_{IL}$        | -          | 0.8        | <±1 mA          |
| EVENT_INT  | V <sub>IH</sub> | 2.0        | 6.0        | \IIIIA          |
| EVENT_OUT2 | V <sub>OL</sub> | -          | 0.4        | ±6 mA           |
| EVENT_OUTZ | V <sub>OH</sub> | 2.0        | 3.3        | TOTILA          |

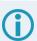

All signal I/O are at LVCMOS levels.

#### A.6 GT7800 Power Cable

The NovAtel part number for the GT7800 DC Power Cable is 01019538. This cable provides power to the receiver from an external power supply.

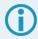

In the following diagram, the dimensions are in millimetres.

Figure 5: GT7800 Power Cable

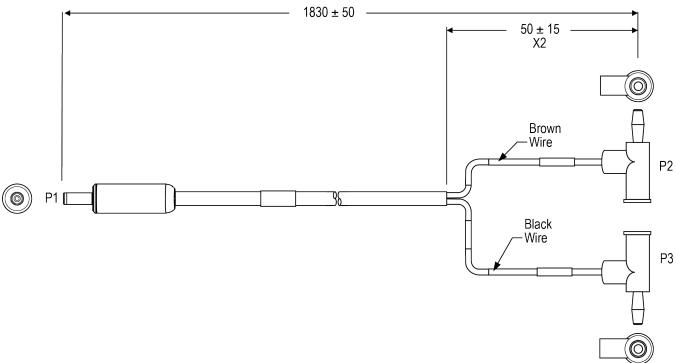

Table 15: GT7800 DC Power Connector

| Connector      | Part Number          | Mating Plug Requirements                                                                                  |
|----------------|----------------------|----------------------------------------------------------------------------------------------------|
| DC barrel jack | Switchcraft RAPC732X | Inner diameter = 1.3 mm Outer diameter = 3.5 to 4.1 mm Barrel length = 9.5 mm Center conductor = positive |

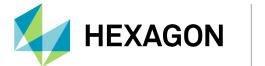

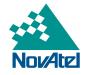